# 内容変更届を提出する場合

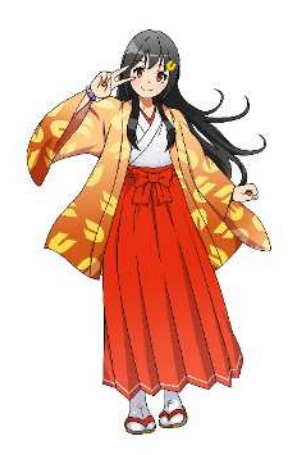

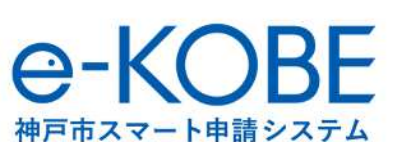

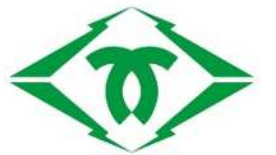

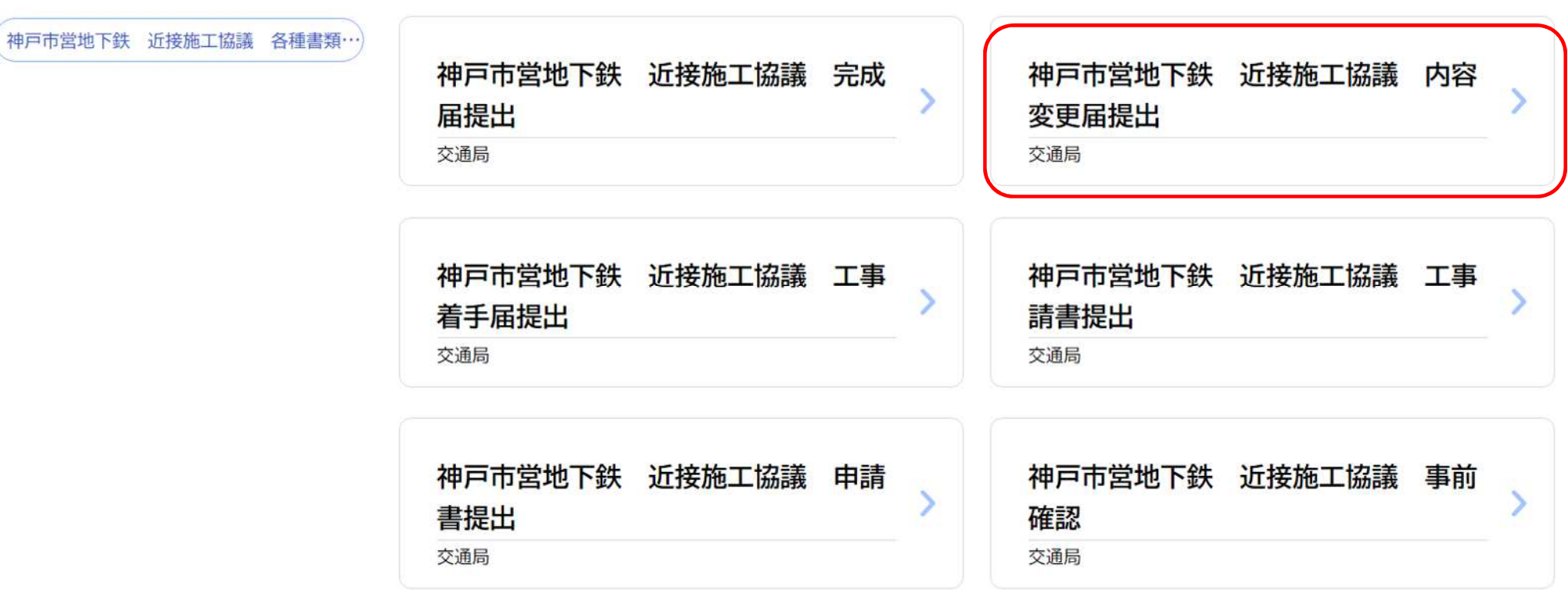

該当件数 0件

「神⼾市営地下鉄 近接施工協議 各種書類提出」内の「**神⼾市営地下鉄 近接施工協議 内容変更届提出**」をク リックしてください。

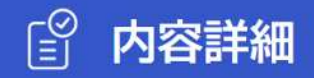

神戸市営地下鉄 近接施工協議 内容変更届提出

### 概要

近接施工協議申請書提出後、申請内容に変更があった場合は内容変更届で変更してください 着手届提出後の工事開始日の変更もこちらで行ってください

なお、本届は変更後の着手日の2週間前までに提出してください

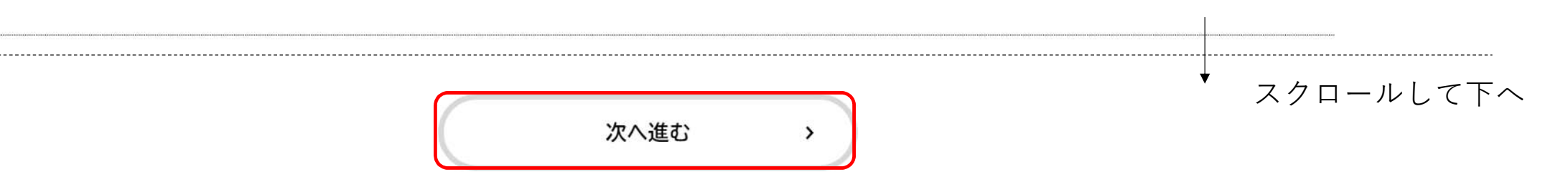

近接施工協議 事前確認画面をご確認いただき、ページ下部の「次へ進む」をクリックしてください。

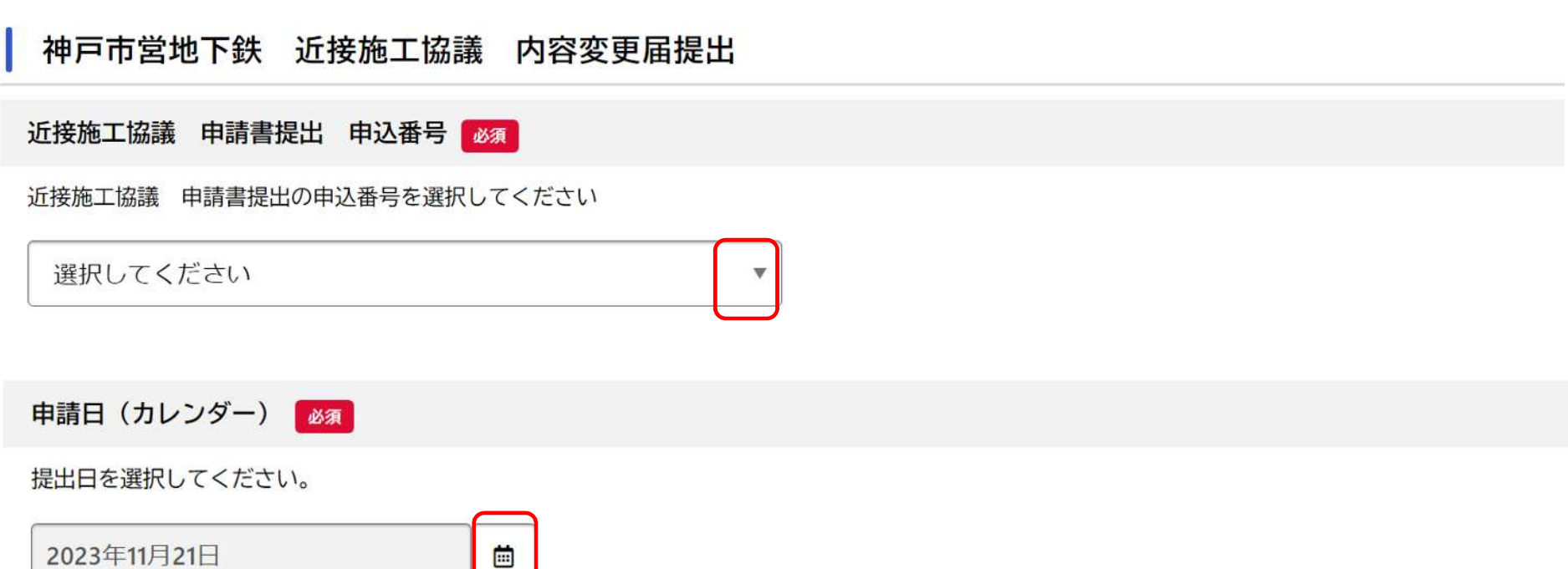

**HIGHTSTY/PROG** 

HISBAND 1

**TIPELIER** 

申請書提出時の申込番号欄は**「▼」をクリック**し、事前確認を行った時の**「申込番号(提出日)」**を選択してください。 申請日欄の**「カレンダーマーク」をクリック**し内容変更届の提出日を選択してください。

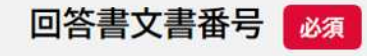

回答書の文書番号を入力してください 回答書文書番号は回答書右上の「神交高施第○○○○号」の○の部分の番号です

回答書発行日 必須

回答書の発行日を入力してください

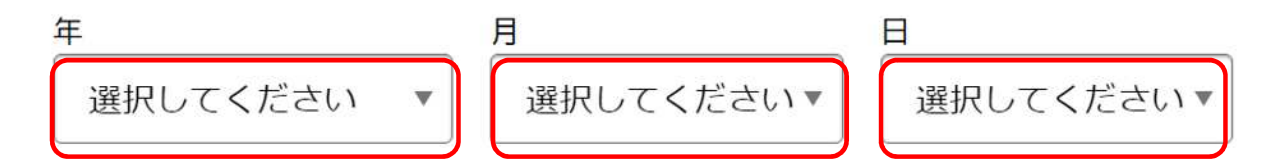

回答書文書番号は**回答書右上の「神交高施第○○○○号」の○○○○**の数字です 回答書発行日は**回答書右上の日にち**です。 ※回答書発行日、回答書文書番号は次頁を参考してください

# **回答書文書番号、回答書発行日について**

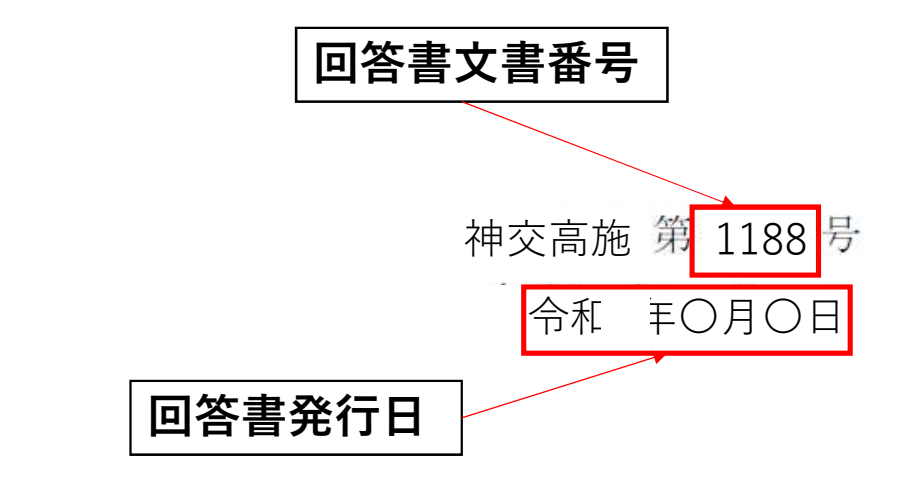

本市からの回答書見本

○○○○株式会社 ○○部○○課 西神 南 様

## 神戸市交通事業管理者 北 神 弓 子

# 神戸市高速鉄道に近接する

「OOOO工事」の施工協議について (回答)

変更工事着手日 (カレンダー) 必須

工事着手日 (変更後) を選択してください 着手日に変更がない場合でも選択してください

着手届提出前で工事開始日が決まっていない場合は、おおよその着手日を選択してください

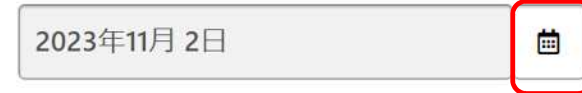

#### 添付資料の内容

添付資料の内容を選択してください

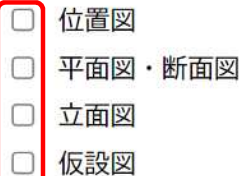

□ 施工計画書

□ 工程表

- □ 地下鉄構造物への影響に関する計算書・検討資料
- □ 地盤調査結果
- その他 n

変更工事着手日欄の「カレンダーマーク」をクリックし変更工事着手日を選択してください。 添付資料については変更が生じた書類のチェックを入れてください。(添付資料に変更がない場合は添付不要です)

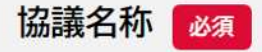

申請された工事の協議名称を入力してください。

## 添付資料

内容が変更になった書類について漏れなく添付してください。

※申請者名の変更など、図面内容に変更がない場合は添付は不要です

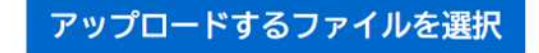

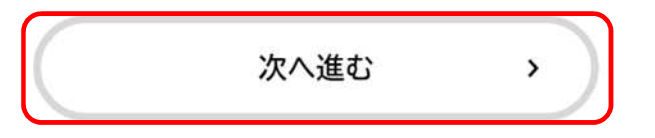

近接施工協議名称は申請書提出時と同じ名称を入力してください。 (変更資料を添付する場合は事前確認の案内を参考に必要書類をアップロードしてください。) 各必須項目に抜けがないか確認いただき、ページ下部の「次へ進む」をクリックしてください。